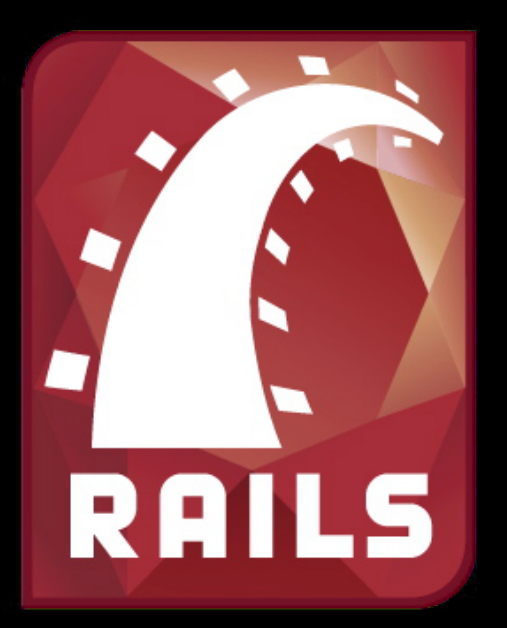

# Developing Amazing Web Apps with Ruby on Rails

Gabriel Guimaraes '17 Stephen Turban<sup>'17</sup> Zack Chauvin '17

### Model View Controller

### MVC as a Store

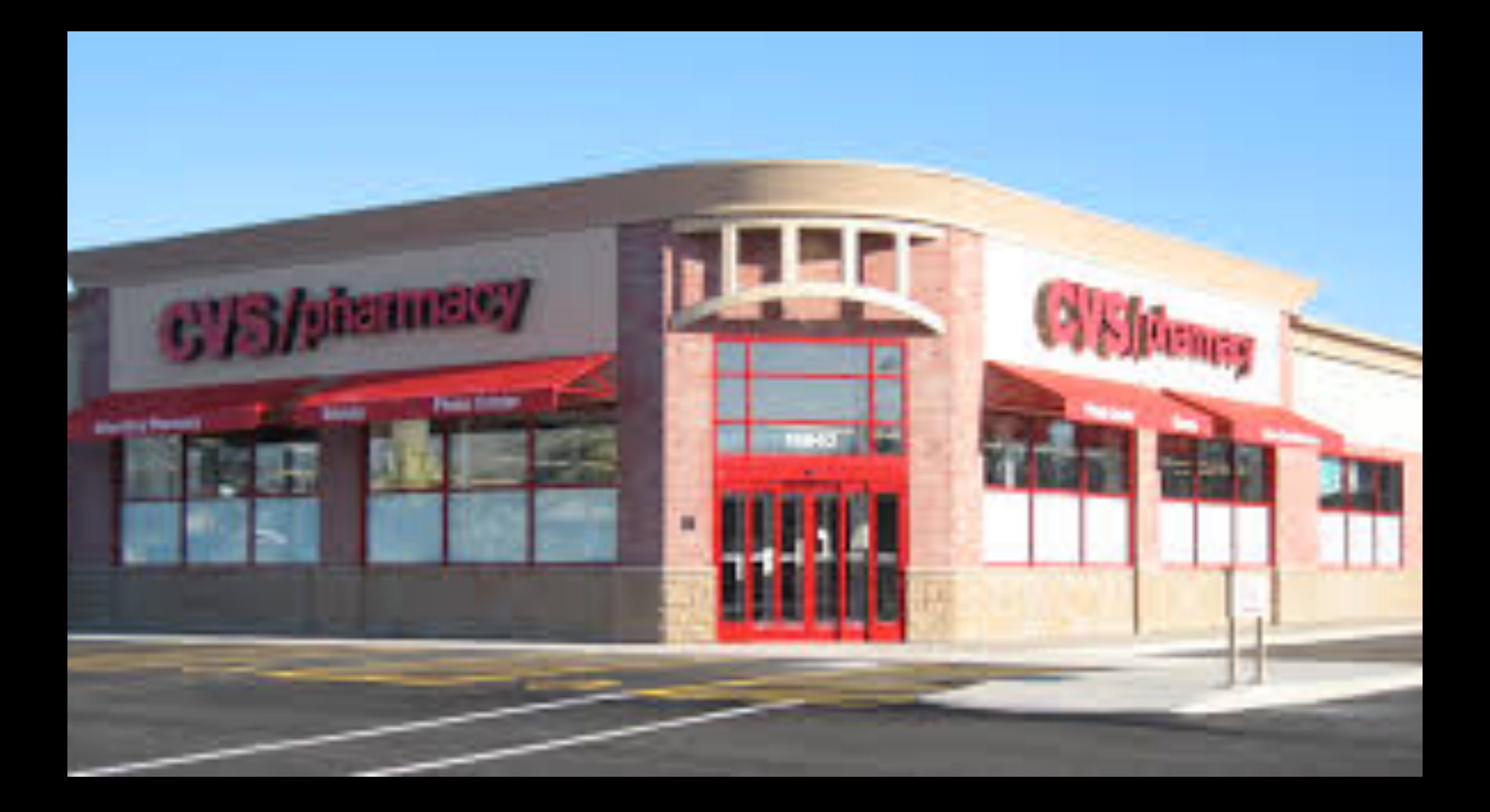

### The Cast: Vince

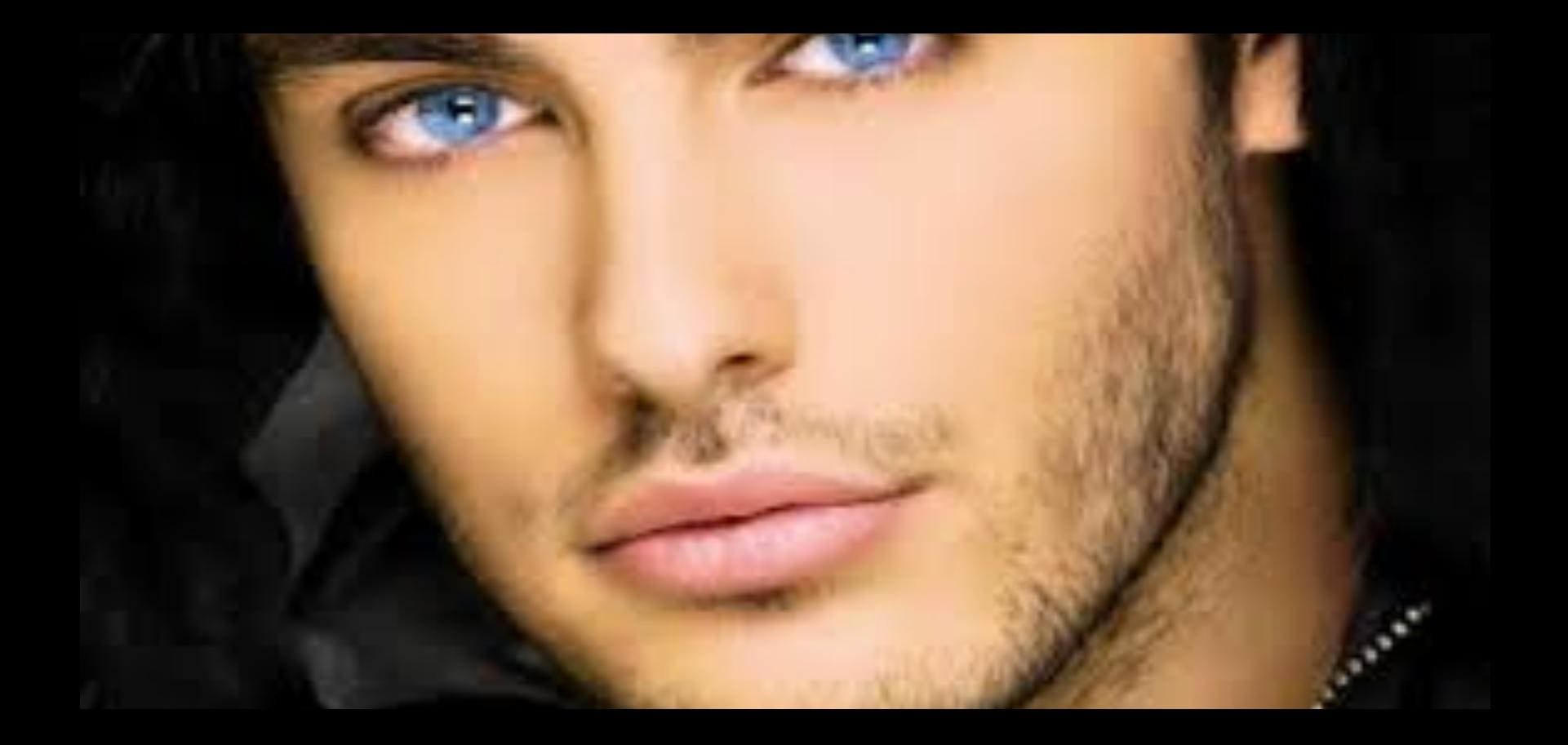

### Beautiful, but stupid.

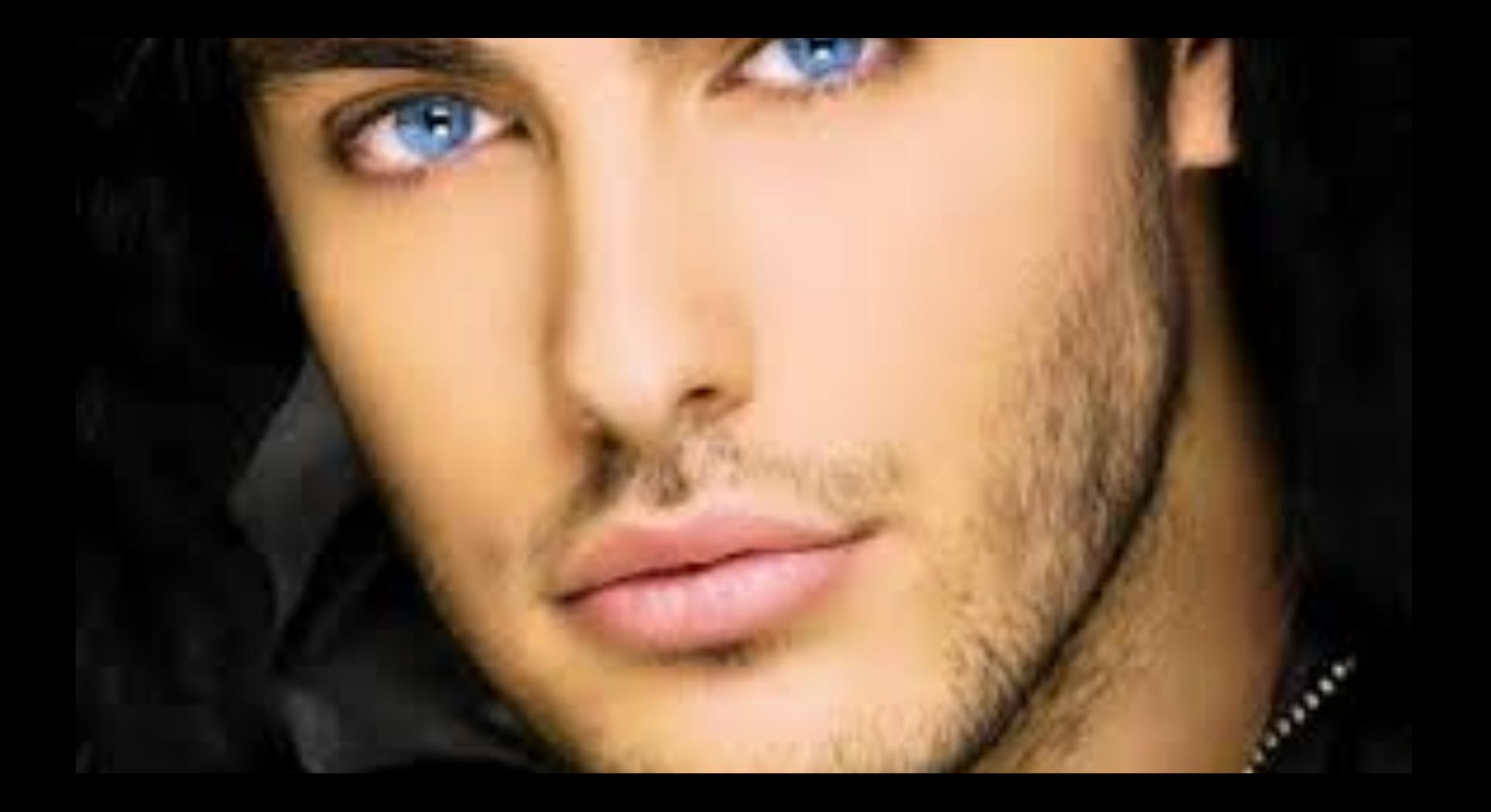

### The Cast: Carl

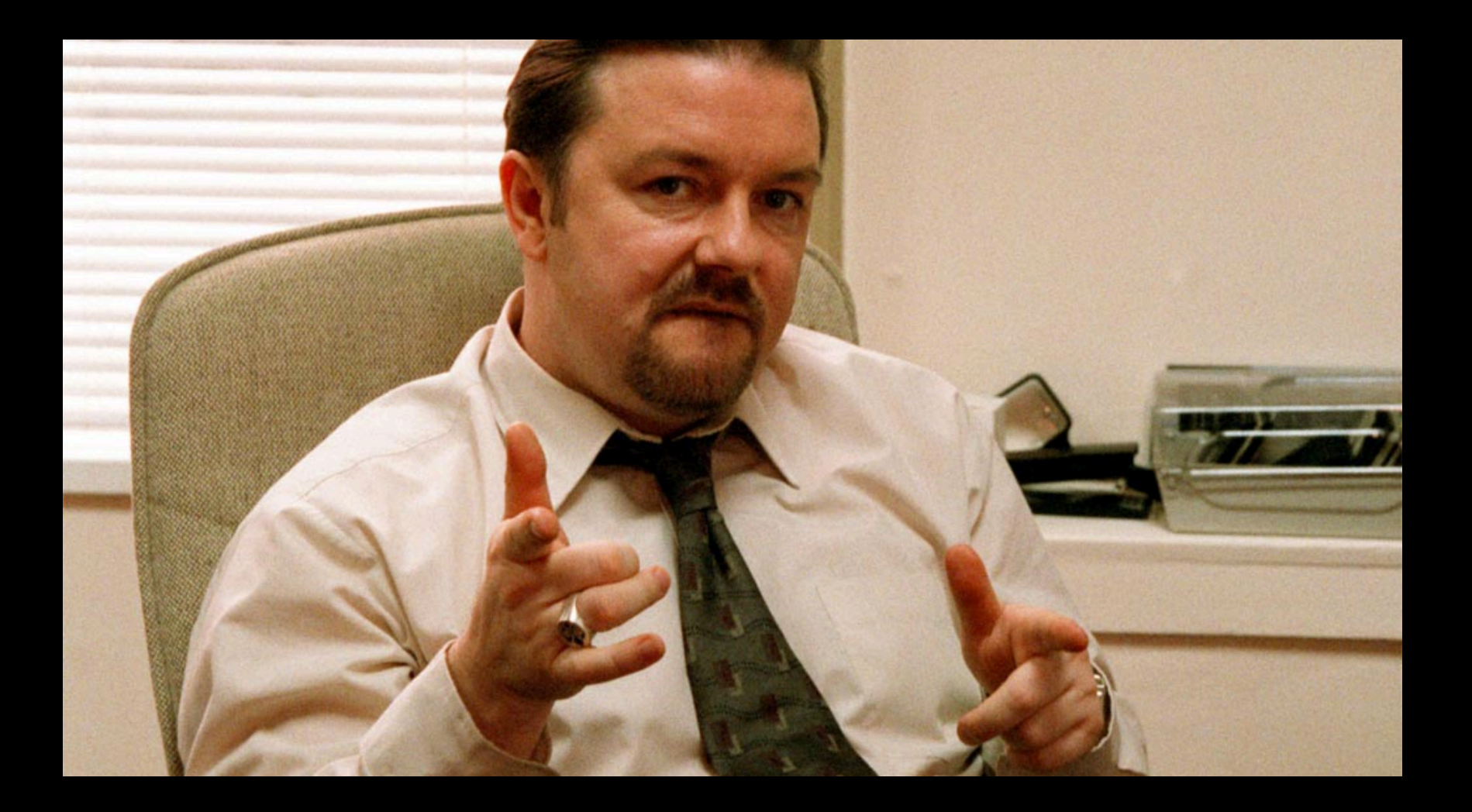

### Controlling, But Incapable.

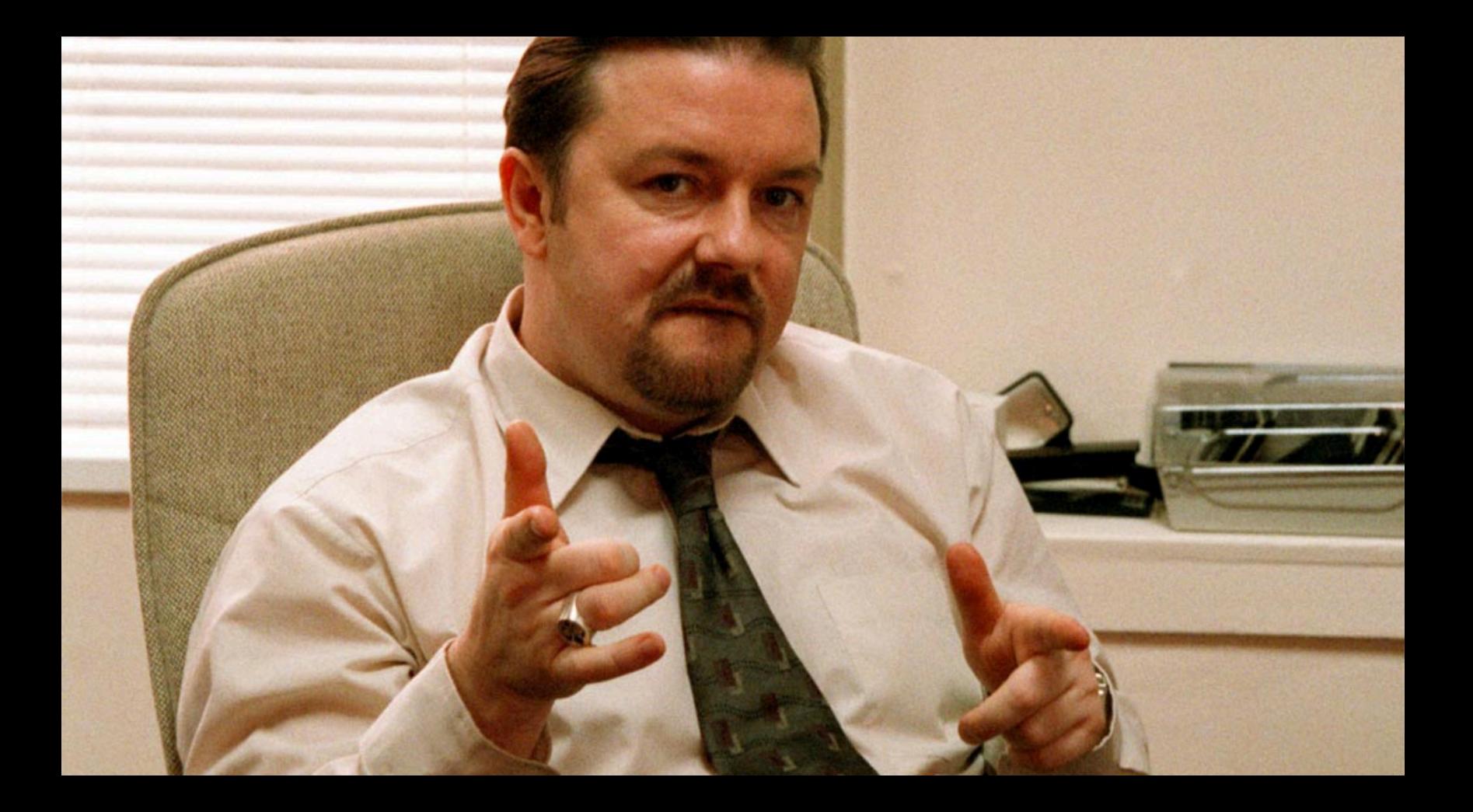

### The Cast: Mitt

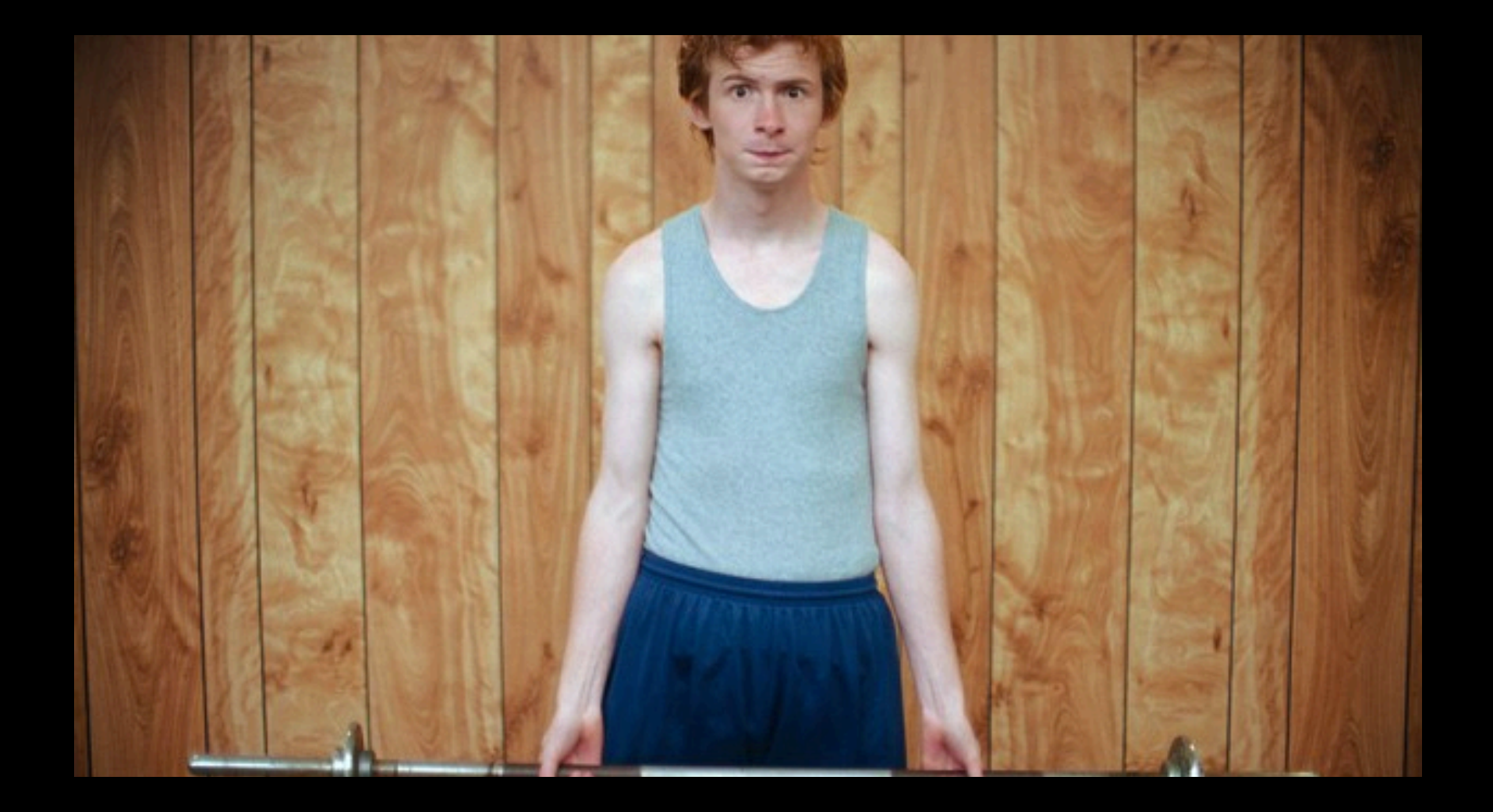

### Capable, But Submissive

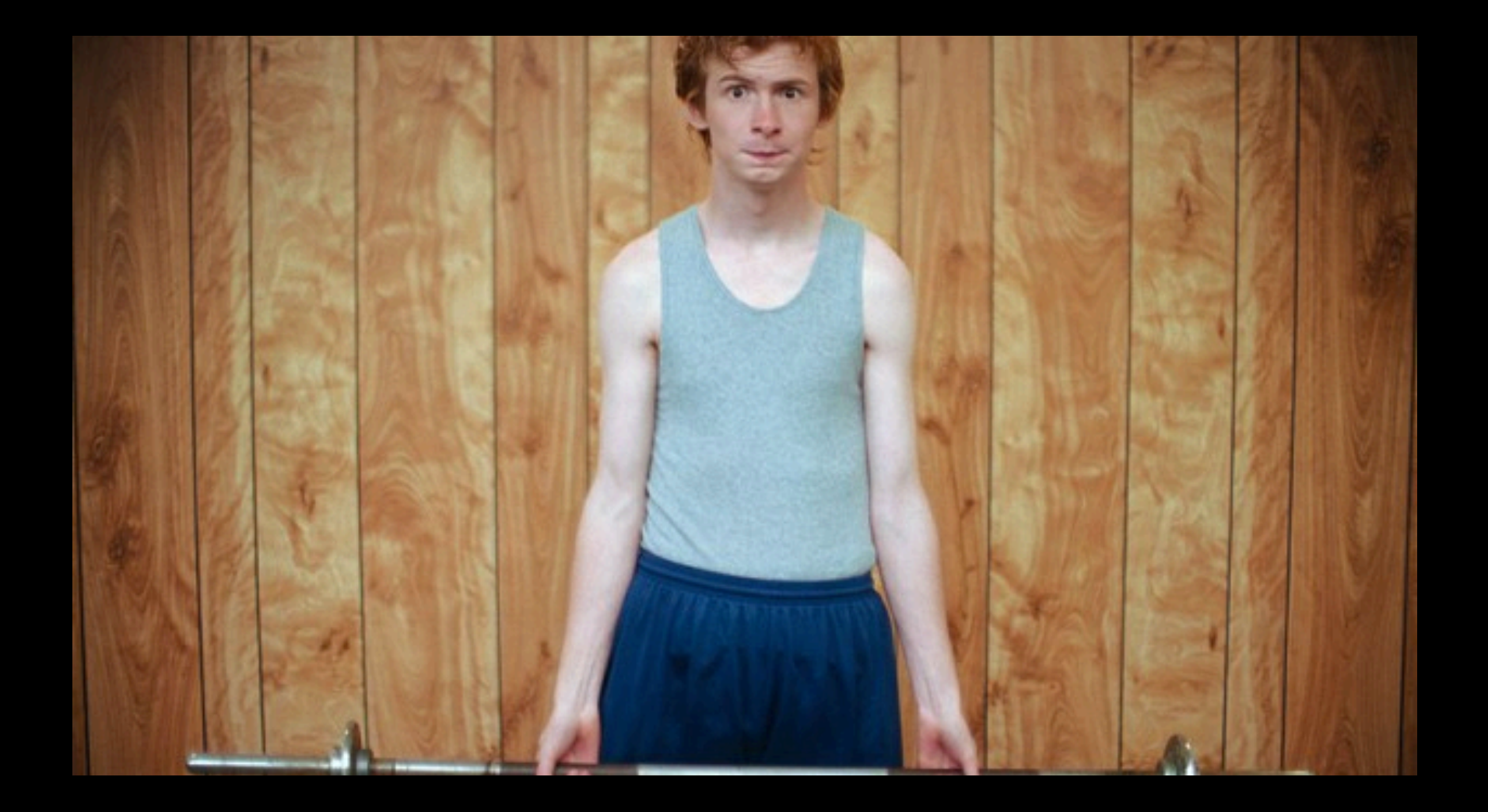

### The Process:

- Let's go to the store.
- Volunteers needed.

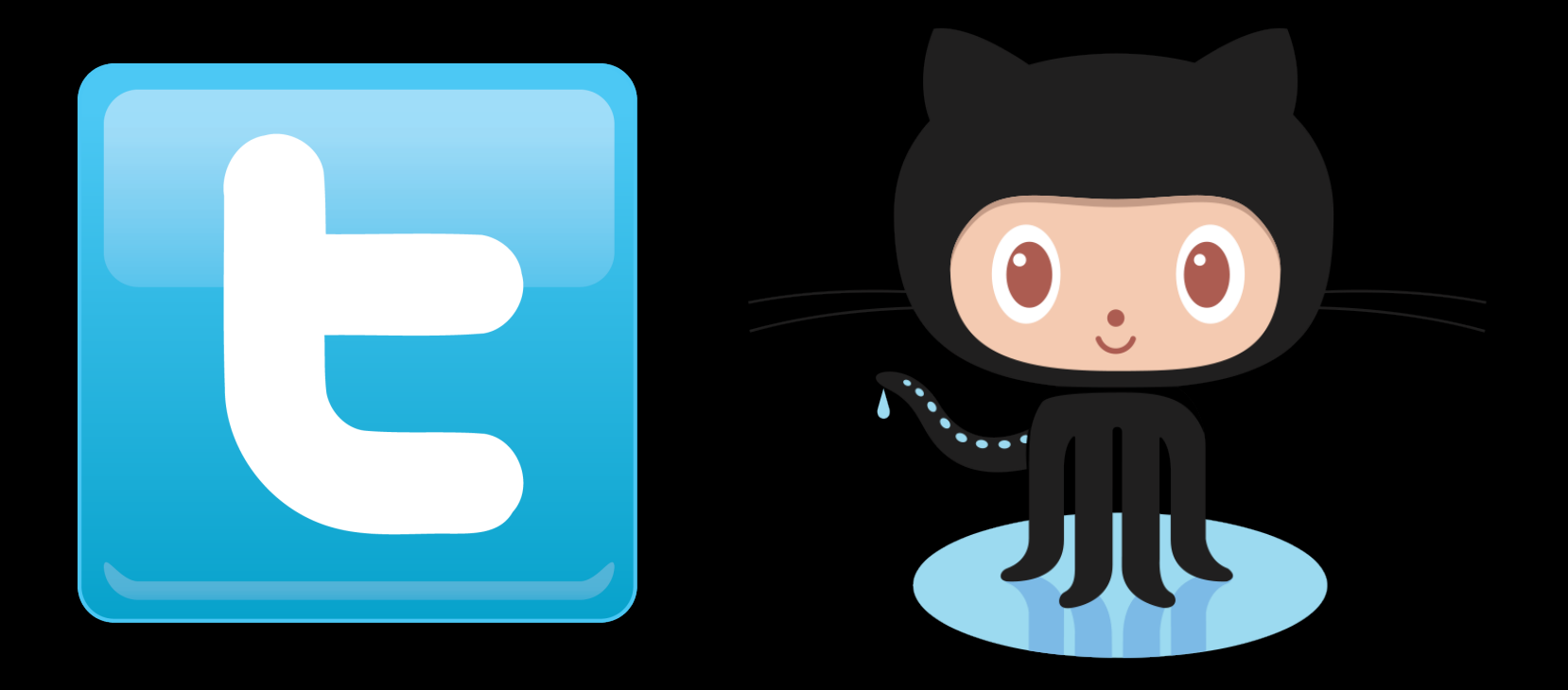

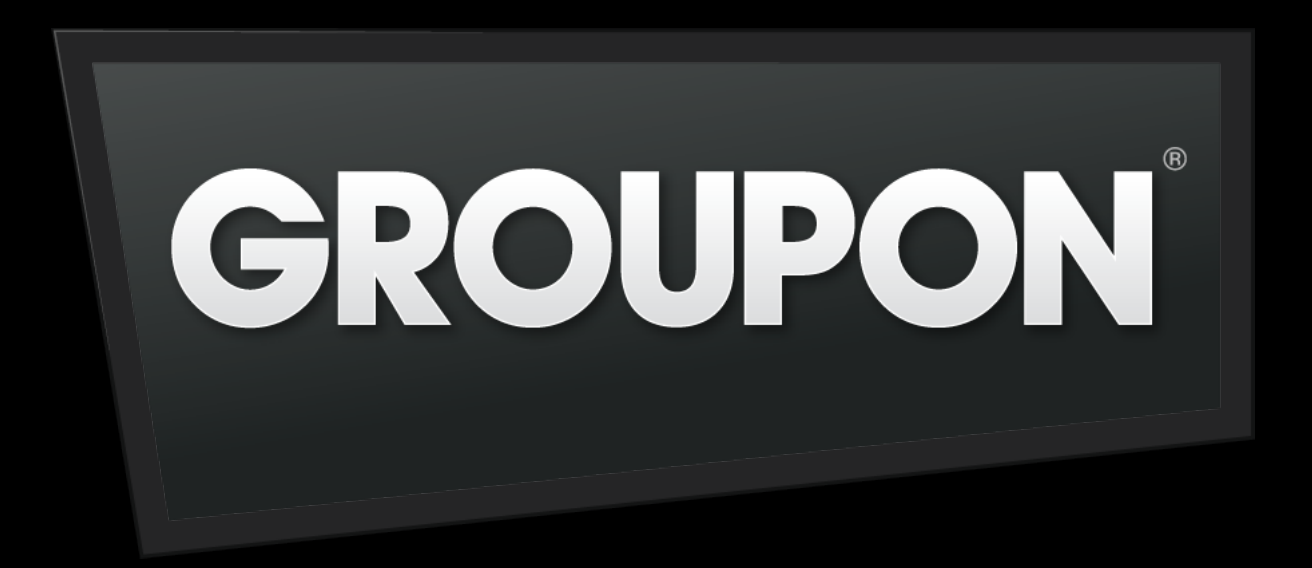

### What is RoR?

### Framework

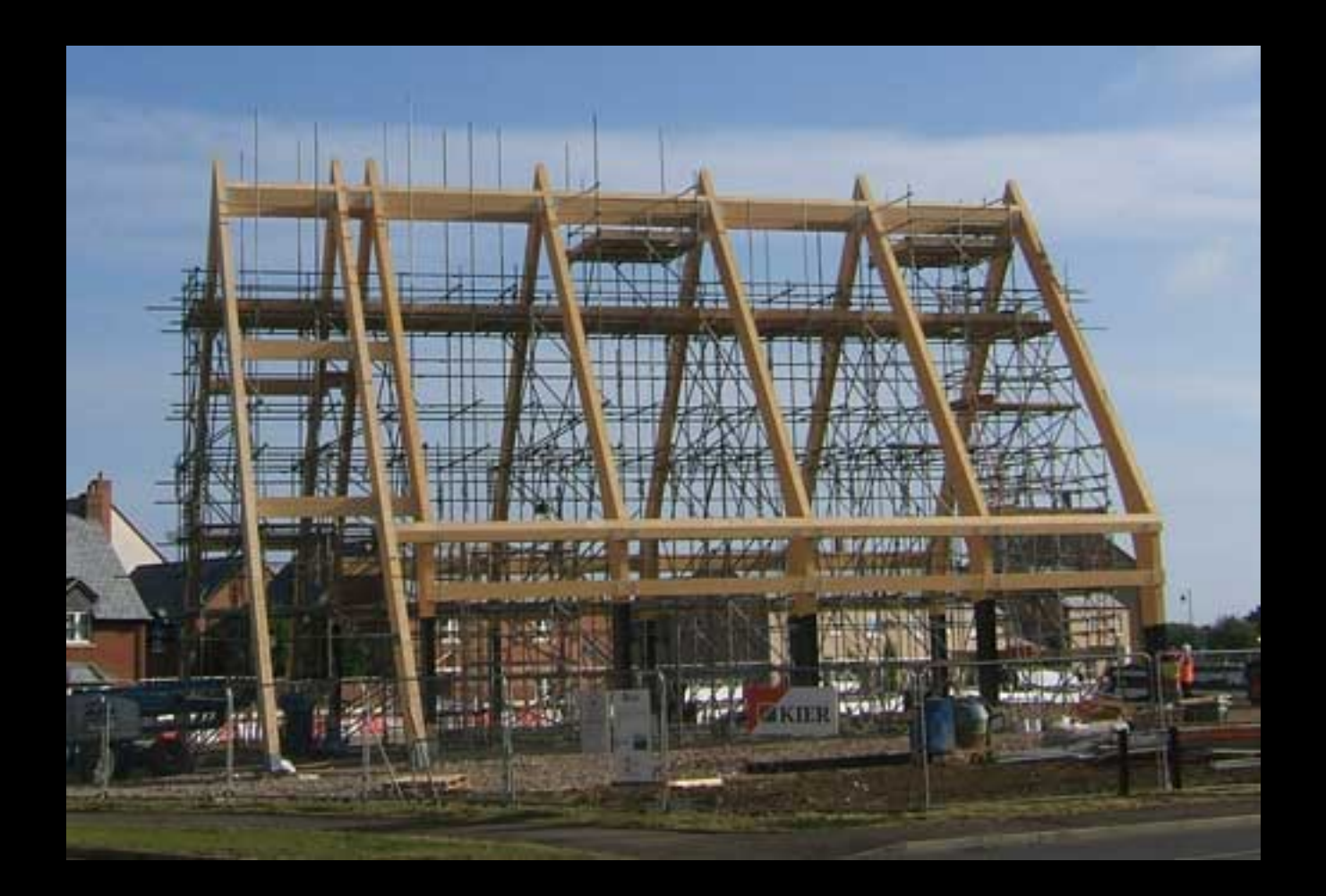

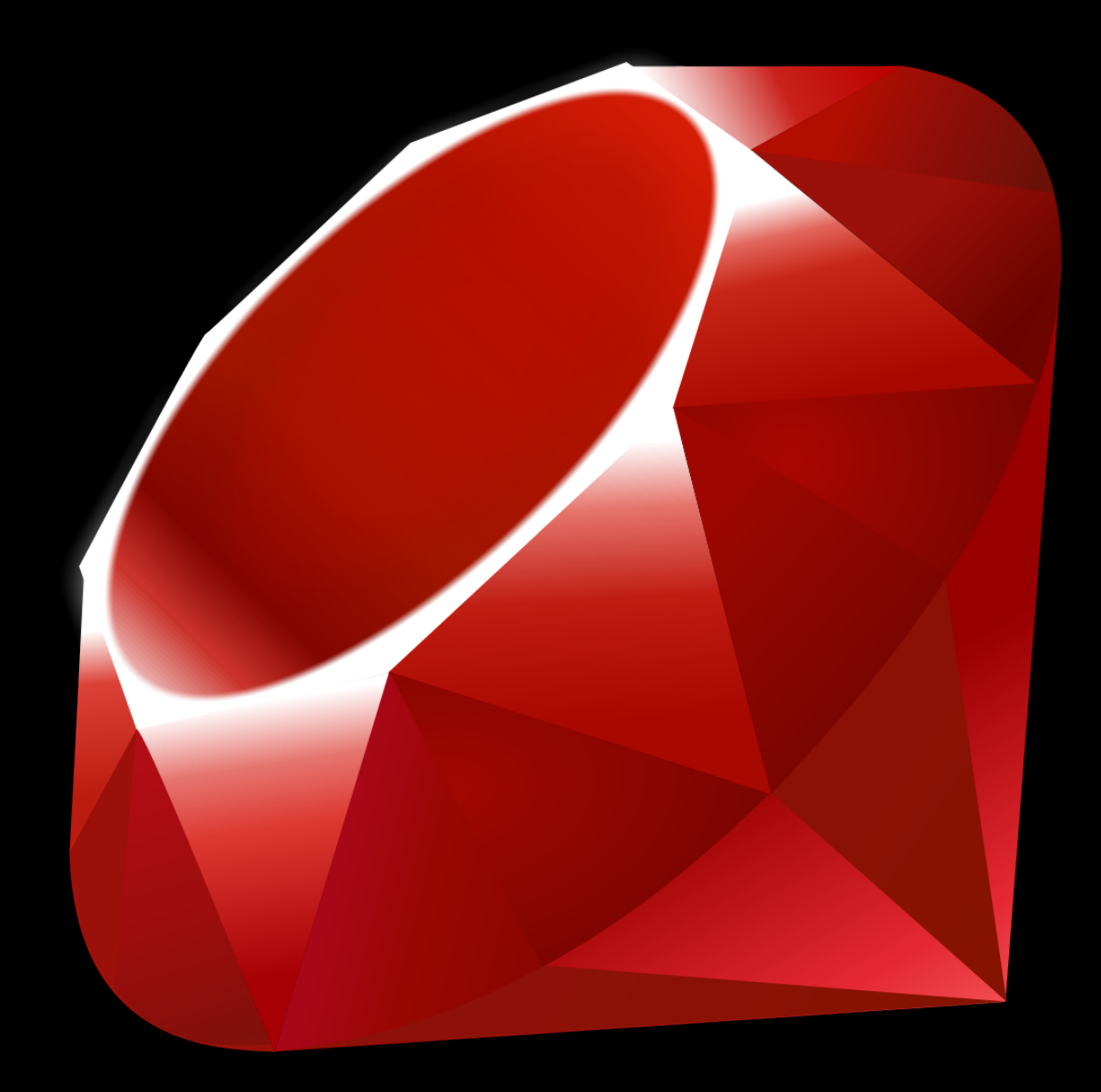

```
unsigned int DJBHash(const char* str)
{	
    unsigned int hash = 5381;
   for(int i = 0; i < strlen(str); i++)
    {
        hash = ((hash \le 5) + hash) + str[i];}	
    return hash;
```
} 

### dictionary = Hash.new dictionary["foo"] = true

### if dictionary["foo"] == true return true

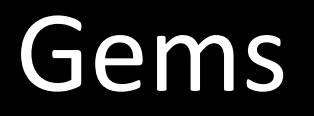

### Plenty of help online

FUN! 

### Just like C...

- puts "Hello World"
- $x = 1$
- while  $x < 50$
- if  $x > 25$
- puts "Big!"
- else
- Puts "Small..."
- end
- $x += 1$
- end

### But more powerful!

- $x = 5$
- puts "I am  $\#{x}$ " if  $x > 3$

- list =  $[$ "John", 4, 2]
- list  $<< 3$

- List.each do | elem |
- puts elem
- end

### Ruby + HTML

- <body>
- <% if user.logged\_in? %>
- div>Welcome <%= user.name %></div>
- $\cdot$  <% end %>
- </body>

### Resources

- http://ruby-lang.org
- http://tryruby.org
- http://codeacademy.com

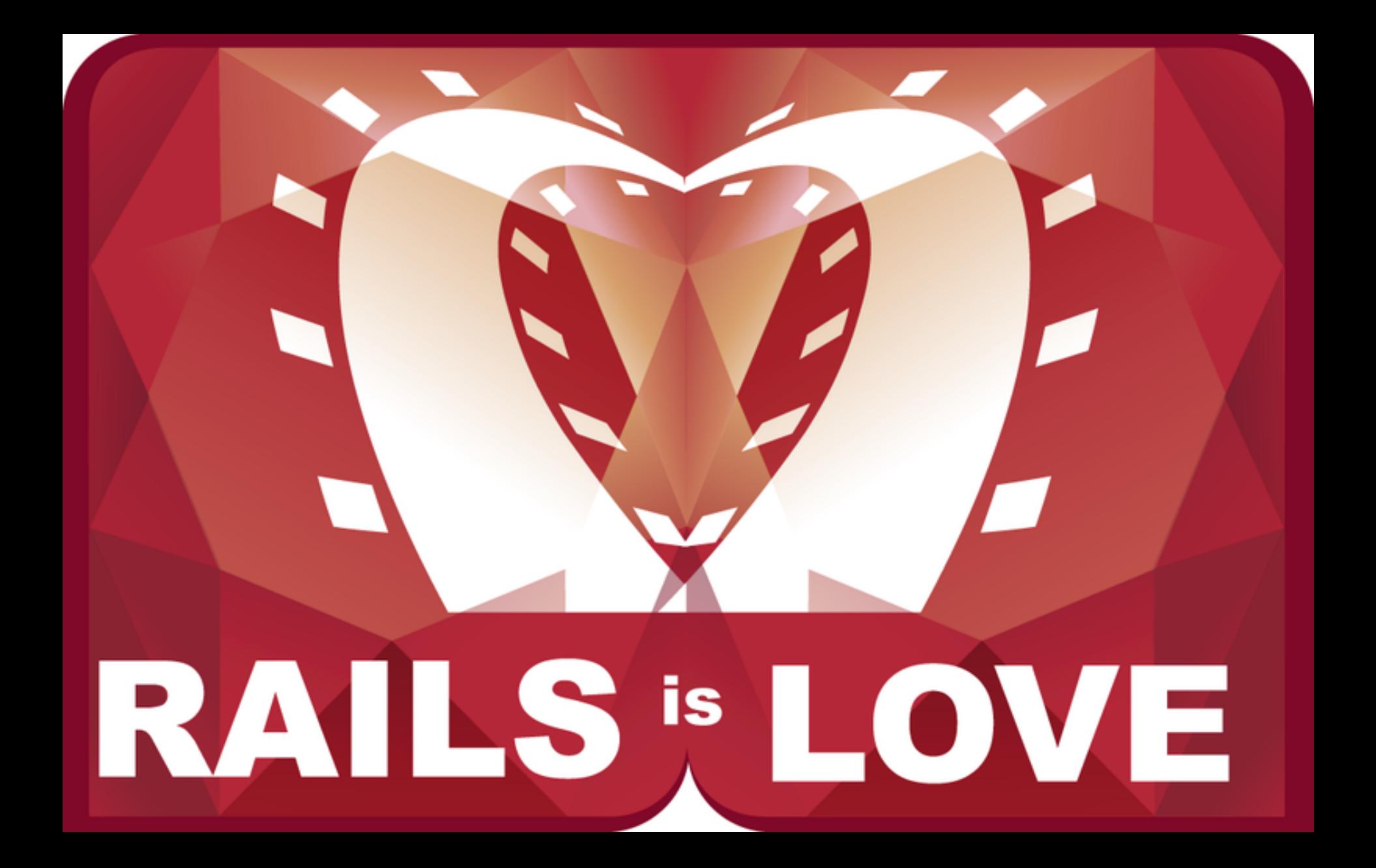

# Why Rails?

• MVC makes everything simpler

• Less time spent on low-level problems

• Very popular right now! Rails 4.0!

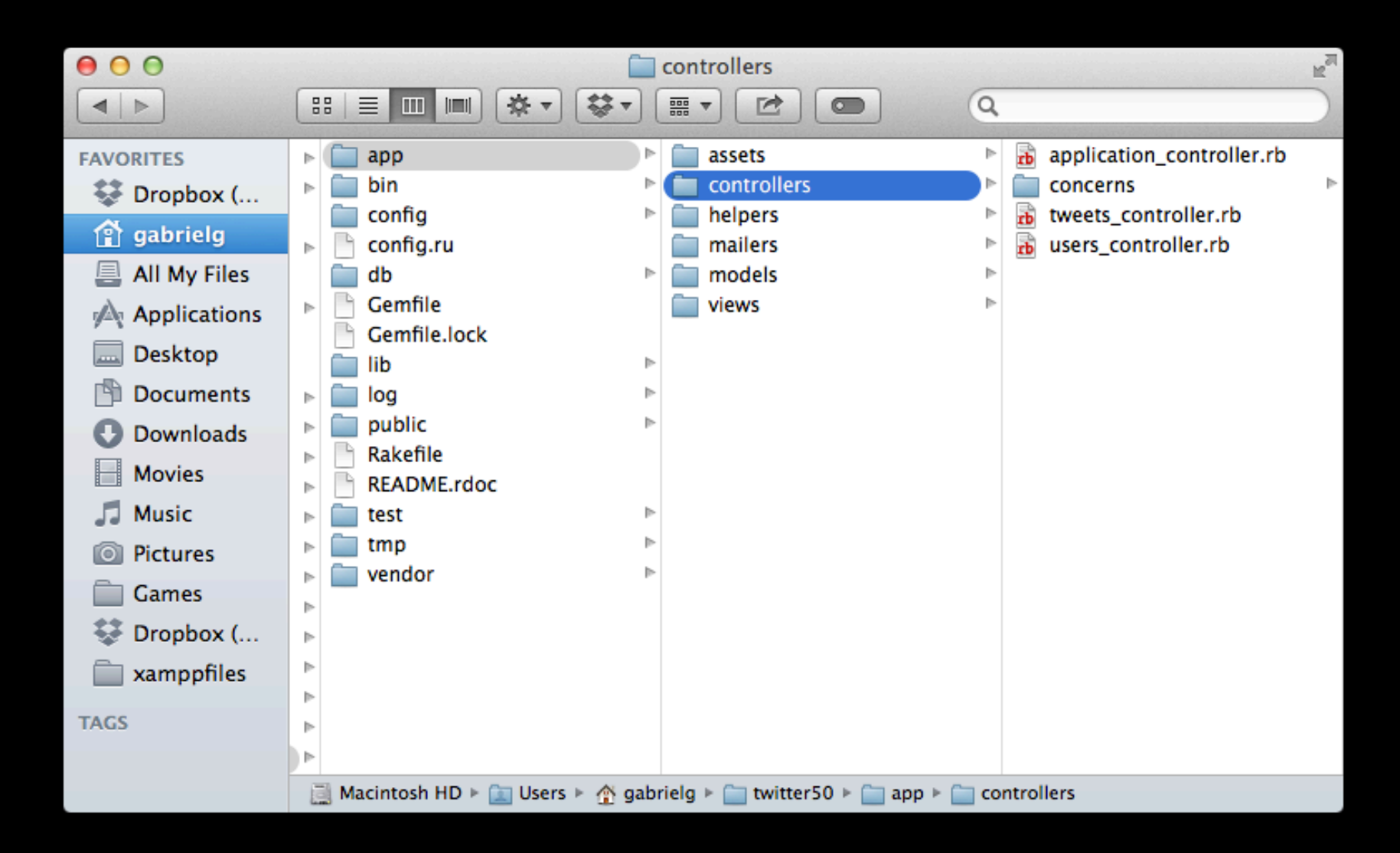

### Welcome to Twitter50, Harvard's own Twitter!

You are signed is as gablg Sign out!

To view, edit or delete your profile, click here.

What's on your mind?

Tweet!

Enter your query here

### Here are some tweetz:

CS<sub>50</sub> is the bestest! created at 3:04AM by @chauvin

Cats! created at 3:06AM by @chauvin

Hi there Delete created at 3:31PM by gablg

# Model

• Each table in the Database has a corresponding model

• rails generate model User email: string password: string

• Database relations - has many/belongs to

```
000rb tweet.rb - twitter50
* tweet.rb | * user.rb
class Tweet < ActiveRecord::Base
     belongs_to :user
     validates : body, presence: true, length: {maximum: 140}
     validates :user, presence: true
     def self.filter(q)
\Omegaif q
\Omegawhere("body LIKE '%#{q}%'")
       else
         all
       end
U
ō
     end
\Box end
```
### **View**

# HTML & CSS

```
x tweet.rb | x profile.html.erb | x new.html.erb | x index.html.erb | x new.html.erb | x index.js.erb | x tweets.html.erb | x application.html.erb | x delete.html.erb | x user.rb
twitter50
app
                                 <! DOCTYPE html>
\blacktriangleright assets
                                  <html>
\blacktriangleright \blacksquare controllers
                              \cap <head>
\blacktriangleright \blacksquare helpers
                                    <title>Twitter50</title>
\blacktriangleright mailers
\nabla models
                                    <link rel="stylesheet" href="//netdna.bootstrapcdn.com/bootstrap/3.1.1/css/bootstrap.min.css">
   \blacktriangleright \blacksquare concerns
                                    <%= stylesheet_link_tag
                                                                         'application' %>
     weet.rb
                                    <%= javascript_include_tag 'application' %>
      \bullet user.rb
                                    <%= csrf_meta_tags %>
\blacktriangledown views
                              \Box </head>
   \blacktriangleright devise
                              a <body>
   \blacktriangledown layouts
        io application.html.e
   \nabla tweets
        b tweets.html.erb
                              div class="container">
        delete.html.erb
                                    <div class="box">
                              \Omegaio index.html.erb
                                       <% if flash[:success] %>
        index.js.erb
        io new.html.erb
                                          <div class="flash success"><%= flash[:success] %></div>
   \nabla users
                                       <\!\!\% end \!\!\%edit.html.erb
        le new.html.erb
                                       <% if flash[:error] %>
        o profile.html.erb
                                          <div class="flash error"><%= flash[:error] %></div>
        io update.html.erb
bin
                                       <% end %>
 config
config.ru
                                       <%= yield %>
 db"
                                    \langle/div>
                              \BoxCemfile
                              \Box </div>
Cemfile.lock
 ∐lib
 log
                              □ </body>
 public
                                  </html>
Rakefile
README.rdoc
  test
  Itmp
vendor
```
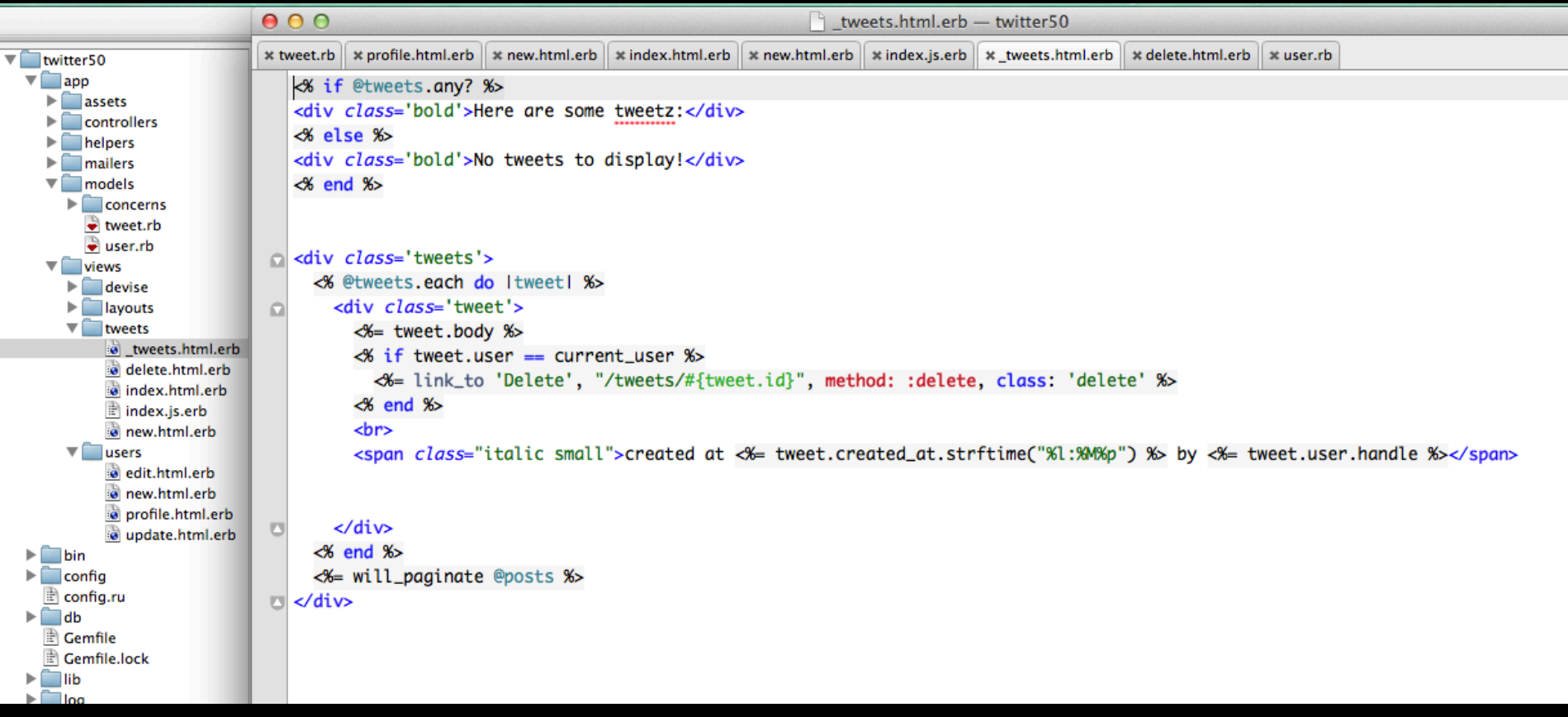

### Controller

• Interface between Model and View

• Loads Information for the view

• Calls methods from Model

```
* tweet.rb | * profile.html.erb | * new.html.erb | * index.html.erb | * new.html.erb | * index.js.erb | * tweets.html.erb | * application.html.erb
                                                                                                                                                                         * application_controller.rb
twitter50
\Boxapp
                              class IweetsController < ApplicationController
\blacktriangleright assets
                                    def index
                              Ω
controllers
                                       @tweets = Tweet.filter(params[:q]).paginate(:page => params[:page], :per_page => 3)
     application_controller
                                       @new_tweet = Tweet.new
   \blacktriangleright \blacksquare concerns
     weets_controller.rb
                                       @user = current_userusers controller.rb
                              o
                                    end
\blacktriangleright \blacksquare helpers
\blacktriangleright mailers
                                    def create
                              Ω
\nabla models
                                       @tweet = Tweet.new(tweet_params)
   \blacktriangleright \blacksquare concerns
     \bullet tweet.rb
                                       @tweet.user = current_user
     \bullet user.rb
\blacktriangledown views
                                       flash[:error] = @tweet.errors.full_messages.join('\\n') if !@tweet.save\blacktriangleright devise
   \blacktriangledown layouts
                                       redirect_to '/'
        io application.html.e
   \nabla tweets
                              O
                                    end
        io tweets.html.erb
        delete.html.erb
                                    def new
                              Ω
        io index.html.erb
                              O
                                    end
        index.js.erb
        ie new.html.erb
                              o
                                    def delete
   \nabla users
        edit.html.erb
                                       \mathbb{P}tweet = Tweet.find(params[:id])
        ie new.html.erb
                                       if @tweet.user == current_user
                              Ω
        o profile.html.erb
                                         flash[:success] = "Tweet with body: \forall #{@tweet.body}\" destroyed!"
        io update.html.erb
                                         @tweet.destroy
bin
                                       else
 \sqrt{ } config
                                         flash[:error] = "That's not yours to delete!"\triangleq config.ru
 ∏db
                                       end
                              ◘
Cemfile
                                       redirect_to '/'
Cemfile.lock
                              O
                                    end
Santa lib
Sample
                                    private
  public
Rakefile
README.rdoc
                                       def tweet_params
                              \Omegatest
                                         params.require(:tweet).permit(:body)
tmpend
                              O
\Boxvendor
                              \Box end
+ 8 -\mathbb{R}
```
<u>וה ואככוף רחווח חוכויות.</u>

 $R$ 

m.

# Installing Rails

- http://rubyonrails.org/download
- http://guides.rubyonrails.org/getting started.html

- Appliance
- Windows
- Mac

### Questions?

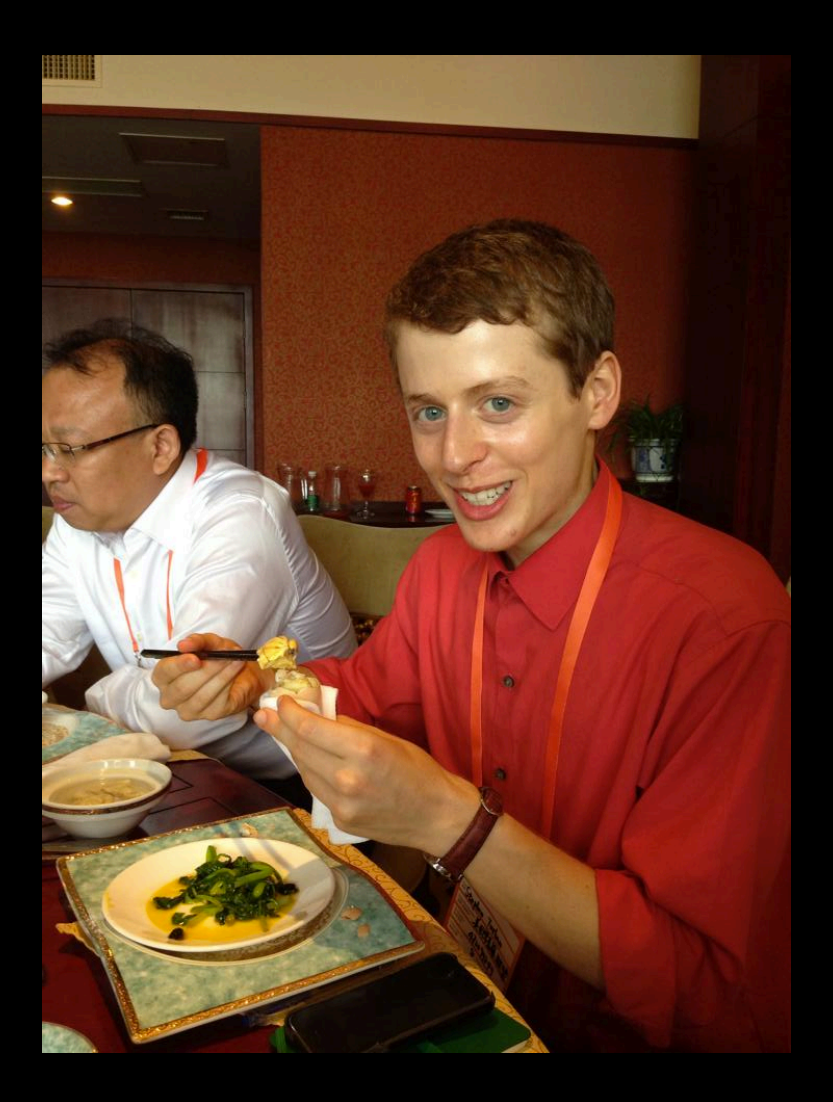